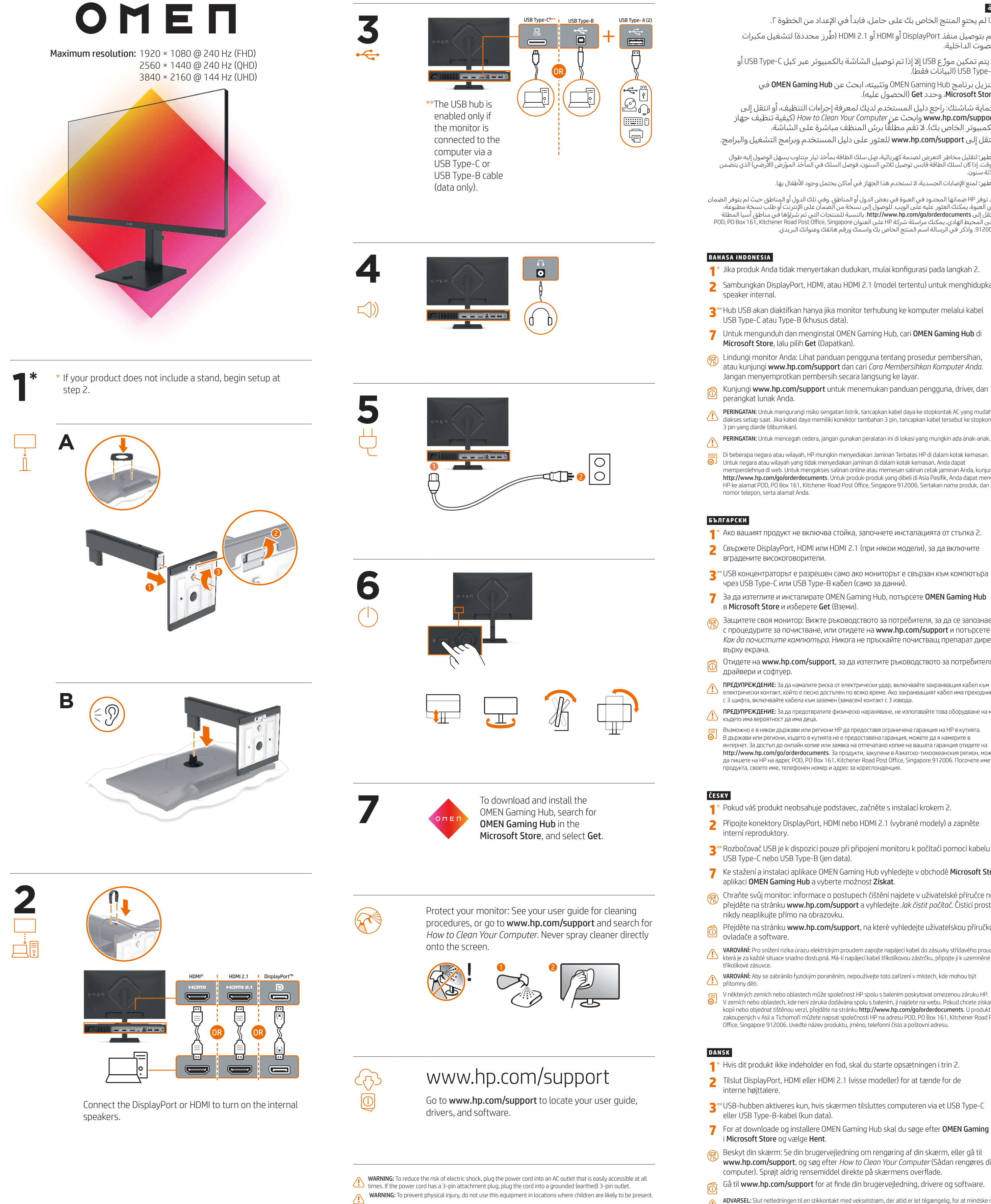

In some countries or regions, HP may provide the HP Limited Warranty in the box. For countries or regions where the warranty is not provided in the box, you can find it on the web. To access an online copy or order a printed copy of your warranty, go to http://www.hp.com/go/orderdocuments. For products purchased in Asia Pacific, you can write to HP at POD, PO Box 161, Kitchener Road Post Office, Singapore 912006. Include your product name and your

▪ \* إذا لم يحتوٍ المنتج الخاص بك على حامل، فابدا في الإعداد من الخطوة ٢.<br>← الصوت الداخلية. **2** قم بتوصيل منفذ DisplayPort أو HDMI أو 2.1 HDMI ُ( طرز محددة( لتشغيل مكبرات

name, phone number, and postal address.

# **ا لعر بية**

- B-Type USB( البيانات فقط(. **3**\*\* ّ ال يتم تمكين موزع USB إال إذا تم توصيل الشاشة بالكمبيوتر عبر كبل C-Type USB أو
	- Store Microsoft، وحدد Get( الحصول عليه(. **7** لتنزيل برنامج Hub Gaming OMEN وتثبيته، ابحث عن Hub Gaming OMEN في
- حماية شاشتك: راجع دليل المستخدم لديك لمعرفة إجراءات التنظيف، أو انتقل إلى جهاز تنظيف كيفية )*How to Clean Your Computer* عن وابحث www.hp.com/support الكمبيوتر الخاص بك). لا تقم مطلقًا برش المنظف مباشرة على الشاشة. انتقل إلى www.hp.com/support للعثور على دليل المستخدم وبرامج التشغيل والبرامج.
- تحذير: لتقليل مخاطر التعرض لصدمة كهربائية، صِل سلك الطاقة بماخذ تيار متناوب يسهل الوصول إليه طوال الوقت. إذا كان لسلك الطاقة قابس توصيل ثلاثي السنون، فوصل السلك في الماخذ المؤرض (الارضي) الذي يتضمن ثلاثة سنون.
	- بم تحذير: لمنع الإصابات الجسدية، لا تستخدم هذا الجهاز في أماكن يحتمل وجود الأطفال بها.
- قد توفر HP ضمانها المحدود في العبوة في بعض الدول أو المناطق. وفي تلك الدول أو المناطق حيث لم يتوفر الضمان في العبوة، يمكنك العثور عليه على الويب. للوصول إلى نسخة من الضمان على الإنترنت او طلب نسخة مطبوعة، انتقل إلى http://www.hp.com/go/orderdocuments. بالنسبة للمنتجات التي تم شراؤها في مناطق اسيا المطلة POD, PO Box 161, Kitchener Road Post Office, Singapore العنوان على HP شركة مراسلة يمكنك ،الهادي المحيط على .912006 واذكر في الرسالة اسم المنتج الخاص بك واسمك ورقم هاتفك وعنوانك البريدي.

**1**\* Jika produk Anda tidak menyertakan dudukan, mulai konfigurasi pada langkah 2. **2** Sambungkan DisplayPort, HDMI, atau HDMI 2.1 (model tertentu) untuk menghidupkan

- **3**\*\*Hub USB akan diaktifkan hanya jika monitor terhubung ke komputer melalui kabel
- USB Type-C atau Type-B (khusus data). **7** Untuk mengunduh dan menginstal OMEN Gaming Hub, cari OMEN Gaming Hub di
- Microsoft Store, lalu pilih Get (Dapatkan). Lindungi monitor Anda: Lihat panduan pengguna tentang prosedur pembersihan, atau kunjungi www.hp.com/support dan cari *Cara Membersihkan Komputer Anda*.
- Jangan menyemprotkan pembersih secara langsung ke layar. Kunjungi www.hp.com/support untuk menemukan panduan pengguna, driver, dan
- PERINGATAN: Untuk mengurangi risiko sengatan listrik, tancapkan kabel daya ke stopkontak AC yang mudah diakses setiap saat. Jika kabel daya memiliki konektor tambahan 3 pin, tancapkan kabel tersebut ke stopkontak
- Di beberapa negara atau wilayah, HP mungkin menyediakan Jaminan Terbatas HP di dalam kotak kemasan. Untuk negara atau wilayah yang tidak menyediakan jaminan di dalam kotak kemasan, Anda dapat memperolehnya di web. Untuk mengakses salinan online atau memesan salinan cetak jaminan Anda, kunjungi http://www.hp.com/go/orderdocuments. Untuk produk-produk yang dibeli di Asia Pasifik, Anda dapat menulis ke HP ke alamat POD, PO Box 161, Kitchener Road Post Office, Singapore 912006. Sertakan nama produk, dan nama,
- **1**\* Ако вашият продукт не включва стойка, започнете инсталацията от стъпка 2. **2** Свържете DisplayPort, HDMI или HDMI 2.1 (при някои модели), за да включите
- **3**\*\*USB концентраторът е разрешен само ако мониторът е свързан към компютъра чрез USB Type-C или USB Type-B кабел (само за данни).
- **7** За да изтеглите и инсталирате OMEN Gaming Hub, потърсете OMEN Gaming Hub в Microsoft Store и изберете Get (Вземи).
- **(छू)** Защитете своя монитор: Вижте ръководството за потребителя, за да се запознаете с процедурите за почистване, или отидете на www.hp.com/support и потърсете *Как да почистите компютъра*. Никога не пръскайте почистващ препарат директно
- Отидете на www.hp.com/support, за да изтеглите ръководството за потребителя,
- ПРЕДУПРЕЖДЕНИЕ: За да намалите риска от електрически удар, включвайте захранвашия кабел към електрически контакт, който е лесно достъпен по всяко време. Ако захранващият кабел има преходник с 3 щифта, включвайте кабела към заземен (замасен) контакт с 3 извода.
- ПРЕДУПРЕЖДЕНИЕ: За да предотвратите физическо нараняване, не използвайте това оборудване на места, Възможно е в някои държави или региони HP да предоставя ограничена гаранция на HP в кутията.
- В държави или региони, където в кутията не е предоставена гаранция, можете да я намерите в интернет. За достъп до онлайн копие или заявка на отпечатано копие на вашата гаранция отидете на http://www.hp.com/go/orderdocuments. За продукти, закупени в Азиатско-тихоокеанския регион, можете да пишете на HP на адрес POD, PO Box 161, Kitchener Road Post Office, Singapore 912006. Посочете името на продукта, своето име, телефонен номер и адрес за кореспонденция.
- **1**\* Pokud váš produkt neobsahuje podstavec, začněte s instalací krokem 2. **2** Připojte konektory DisplayPort, HDMI nebo HDMI 2.1 (vybrané modely) a zapněte
	-
- **3**\*\*Rozbočovač USB je k dispozici pouze při připojení monitoru k počítači pomocí kabelu USB Type-C nebo USB Type-B (jen data).
- **7** Ke stažení a instalaci aplikace OMEN Gaming Hub vyhledejte v obchodě Microsoft Store aplikaci OMEN Gaming Hub a vyberte možnost Získat.
- Chraňte svůj monitor: informace o postupech čištění najdete v uživatelské příručce nebo přejděte na stránku www.hp.com/support a vyhledejte *Jak čistit počítač*. Čisticí prostředek nikdy neaplikujte přímo na obrazovku.
- Přejděte na stránku **www.hp.com/support**, na které vyhledejte uživatelskou příručku,<br>O pyladače a software
- VAROVÁNÍ: Pro snížení rizika úrazu elektrickým proudem zapojte napájecí kabel do zásuvky střídavého proudu, která je za každé situace snadno dostupná. Má-li napájecí kabel tříkolíkovou zástrčku, připojte ji k uzemněné
- VAROVÁNÍ: Aby se zabránilo fyzickým poraněním, nepoužívejte toto zařízení v místech, kde mohou být V některých zemích nebo oblastech může společnost HP spolu s balením poskytovat omezenou záruku HP. V zemích nebo oblastech, kde není záruka dodávána spolu s balením, ji najdete na webu. Pokud chcete získat online kopii nebo objednat tištěnou verzi, přejděte na stránku http://www.hp.com/go/orderdocuments. U produktů
- zakoupených v Asii a Tichomoří můžete napsat společnosti HP na adresu POD, PO Box 161, Kitchener Road Post Office, Singapore 912006. Uveďte název produktu, jméno, telefonní číslo a poštovní adresu.
- **1**\* Hvis dit produkt ikke indeholder en fod, skal du starte opsætningen i trin 2. **2** <sup>T</sup>ilslut DisplayPort, HDMI eller HDMI 2.1 (visse modeller) for at tænde for de
- **3**\*\*USB-hubben aktiveres kun, hvis skærmen tilsluttes computeren via et USB Type-C
- **7** For at downloade og installere OMEN Gaming Hub skal du søge efter OMEN Gaming Hub i Microsoft Store og vælge Hent.
- Beskyt din skærm: Se din brugervejledning om rengøring af din skærm, eller gå til www.hp.com/support, og søg efter *How to Clean Your Computer* (Sådan rengøres din computer). Sprøjt aldrig rensemiddel direkte på skærmens overflade. Gå til www.hp.com/support for at finde din brugervejledning, drivere og software.
- ADVARSEL: Slut netledningen til en stikkontakt med vekselstrøm, der altid er let tilgængelig, for at mindske risikoen for elektrisk stød. Hvis netledningen har et 3-bens stik, skal du sætte ledningen i en 3-bens stikkontakt med
- ADVARSEL: Brug ikke udstyret på steder, hvor der kan være børn til stede, for at undgå personskade.

jordforbindelse.

I nogle lande eller områder leverer HP muligvis en trykt begrænset HP-garanti i kassen. I de lande eller områder, hvor garantien ikke følger med i trykt format i kassen, kan du finde en kopi på nettet. Du kan hente en onlinekopi eller bestille et trykt eksemplar af din garanti på http://www.hp.com/go/orderdocuments. Hvis produktet er købt i Asien/Stillehavsområdet, kan du skrive til HP, POD, PO Box 161, Kitchener Road Post Office, Singapore 912006. Angiv produktnavnet samt dit navn, telefonnummer og postadresse.

# **D EU T S C H**

- **1**\* Wenn Ihr Produkt keinen Ständer enthält, beginnen Sie mit der Einrichtung bei Schritt 2.
- **2** Verbinden Sie den DisplayPort, HDMI oder HDMI 2.1 (ausgewählte Modelle), um die internen Lautsprecher einzuschalten.
- **3**\*\*Der USB-Hub ist nur dann aktiviert, wenn der Monitor über ein USB Type-C- oder USB Type-B-Kabel (nur Daten) an den Computer angeschlossen ist.
- **7** Um OMEN Gaming Hub herunterzuladen und zu installieren, suchen Sie im Microsoft Store nach OMEN Gaming Hub und wählen Sie Herunterladen.
- Schützen Sie Ihren Monitor: Lesen Sie in Ihrem Benutzerhandbuch nach, wie Sie ihn reinigen können, oder gehen Sie auf www.hp.com/support und suchen Sie nach *Wie Sie Ihren Computer reinigen*. Sprühen Sie den Reiniger niemals direkt auf den Bildschirm. Gehen Sie auf **www.hp.com/support**, um Ihr Benutzerhandbuch, Treiber und Software
- zu finden.
- VORSICHT: Um die Gefahr von Stromschlägen zu verringern, stecken Sie das Netzkabel in eine Netzsteckdose, die jederzeit leicht zugänglich ist. Wenn das Netzkabel einen Stecker mit Erdungskontakt hat, stecken Sie das Kabel in eine geerdete Netzsteckdose.
- VORSICHT: Zum Vermeiden von körperlichen Verletzungen verwenden Sie dieses Gerät nicht an Orten,  $\bigcirc$  an denen sich Kinder aufhalten.
- In einigen Ländern oder Regionen ist möglicherweise die HP Herstellergarantie im Versandkarton enthalten. In Ländern oder Regionen, in denen dies nicht der Fall ist, finden Sie die Garantie online. Um online Zugriff auf die Garantie zu erhalten oder eine gedruckte Version anzufordern, gehen Sie auf http://www.hp.com/go/orderdocuments. Wenn Sie Produkte im Asien-Pazifikraum erworben haben, wender Sie sich bitte schriftlich an HP unter POD, PO Box 161, Kitchener Road Post Office, Singapore 912006. Geben Sie bitte den Produktnamen, Ihren Namen, Ihre Telefonnummer und Ihre Postanschrift an.

आर) Мониторыңызды қорғаңыз: тазалау процедураларына арналған пайдаланушы нұсқаулығын қараңыз немесе www.hp.com/support сілтемесіне өтіп, *Компьютерді тазалау әдісі* тақырыбын іздеңіз. Тазартқышты экранға тікелей бүркімеңіз. Пайдаланушы нұсқаулығын, драйверлерді және бағдарламалық құралды табу үшін,

# **E E ST I**

Sargājiet monitoru: tīrīšanas norādījumus skatiet lietošanas rokasgrāmatā, vai dodieties uz vietni www.hp.com/support un atrodiet sadaļu *How to Clean Your Computer* (Datora tīrīšana). Nesmidziniet tīrīšanas līdzekli tieši uz ekrāna.

- **1**\* Kui teie toode ei sisalda alust, alustage seadistamist 2. sammust.
- **2** <sup>S</sup>isemiste kõlarite sisselülitamiseks ühendage DisplayPort, HDMI või HDMI 2.1 (teatud mudelid).
- **3**\*\*USB-jaotur on lubatud ainult siis, kui monitor on arvutiga ühendatud USB Type-B- või USB Type-C-kaabli kaudu (ainult andmed).
- **7** OMEN Gaming Hub'i allalaadimiseks ja installimiseks otsige Microsoft Store'ist OMEN Gaming Hub ja valige Hangi.
- Kaitske oma monitori: Lugege kasutusjuhendist puhastustoimingute kohta veebisaidilt www.hp.com/support jaotisest *Kuidas arvutit puhastada*. Ärge kunagi pihustage puhastusvahendit otse ekraanile.
- Minge veebilehele **www.hp.com/support**, et leida oma kasutusjuhend, draiverid ja tarkvara.
- HOIATUS. Elektrilöögi riski vähendamiseks ühendage toitejuhe vahelduvvooluvõrgu pistikupessa, millele pääseb igal ajal hõlpsalt ligi. Kui toitejuhtmel on kolme viiguga ühenduspistik, ühendage juhe maandatud (maandusega) kolmeviigulisse pistikupessa.
- HOIATUS. Füüsiliste vigastuste vältimiseks ärge kasutage seda seadet kohtades, kus lapsed tõenäoliselt viibivad.
- Mõne riigi või piirkonna puhul on HP karpi kaasa pannud HP piiratud garantii. Riigi või piirkonna puhul, kus garantiid karbis pole, leiate selle veebist. Veebikoopia juurde pääsemiseks või garantii trükitud koopia tellimiseks minge veebilehele http://www.hp.com/go/orderdocuments. Aasia ja Vaikse ookeani piirkonnas ostetud toodete puhul saate kirjutada HP-le järgmisel aadressil: POD, PO Box 161, Kitchener Road Post Office, Singapore 912006. Kaasake kirja toote nimi, oma nimi, telefoninumber ja postiaadress.

**3**\*\*USB šakotuvas veikia tik tuo atveju, jei monitorius prie kompiuterio prijungtas naudojant "USB Type-C" arba "USB Type-B" kabelį (tik duomenų srautui).

7 Norėdami atsisiųsti ir įdiegti "OMEN Gaming Hub", parduotuvėje Microsoft Store susiraskite

Apsaugokite savo monitorių: valymo procedūrų ieškokite naudotojo vadove arba eikite adresu www.hp.com/support ir ieškokite *How to Clean Your Computer* (Kaip išvalyti kompiuterį). Niekada nepurkškite valiklio tiesiai ant ekrano.

**ISPĖJIMAS.** Kad išvengtumėte elektros šoko, maitinimo laidą junkite į visadą lengvai pasiekiamą kintamosios srovės lizdą. Jei maitinimo laidas yra su 3 kontaktų tvirtinimo kištuku, jį reikia jungti į įžemintą lizdą su angomis

# **E S PA Ñ O L**

The information contained herein is subject to change without notice. The only warranties for HP products and services are set forth in the express warranty statements accompanying such products and services. Nothing herein should be construed as constituting an additional warranty. HP shall not be liable for technical or editorial errors or omissions contained herein.

- **1**\* Si su producto no incluye un soporte, comience la configuración en el paso 2. **2** Conecte el DisplayPort, HDMI o HDMI 2.1 (algunos modelos) para encender los
- altavoces internos. **3**\*\*El concentrador USB solo está habilitado si el monitor está conectado al equipo
- a través de un cable USB Type-C o USB Type-B (solo de datos).
- **7** Para descargar e instalar OMEN Gaming Hub, busque OMEN Gaming Hub en la Microsoft Store y seleccione Obtener.
- Proteja su monitor: consulte su guía del usuario para ver los procedimientos de limpieza o vaya a www.hp.com/support y busque *Cómo limpiar su equipo*. Nunca rocíe el limpiador directamente sobre la pantalla.
- Vaya a www.hp.com/support para localizar su guía del usuario, controladores y software. ADVERTENCIA: Para reducir el riesgo de que se produzcan descargas eléctricas, enchufe el cable de alimentación
- a una toma eléctrica de CA a la que pueda acceder fácilmente en todo momento. Si el cable de alimentación tiene un enchufe de 3 patas, conéctelo a una toma eléctrica de 3 patas con conexión a tierra (toma de tierra). ADVERTENCIA: Para evitar lesiones físicas, no utilice este equipo en lugares donde es probable que haya (!) niños presentes.
- En algunos países o regiones, HP puede ofrecer la garantía limitada de HP en la caja. Para los países o regiones donde no se ofrece la garantía en la caja, puede encontrarla en Internet. Para acceder a una copia en línea o pedir una copia impresa de su garantía, vaya a http://www.hp.com/go/orderdocuments. Para los productos adquiridos en la región Asia-Pacífico, puede escribir a HP a la siguiente dirección: POD, PO Box 161, Kitchener Road Post Office, Singapore 912006. No olvide incluir el nombre del producto y su nombre, número de teléfono y dirección. Este producto es una pantalla de ordenador con una fuente de alimentación interna o un adaptador de CA externo. El folleto de configuración impreso identifica los componentes de hardware de su pantalla. Dependiendo de su modelo de pantalla, los productos tienen una clasificación de potencia de 100-240 V CA, 200-240 V CA o 0-127/200-240 V CA, 50-60 Hz o 50/60 Hz, 1,5 A, 3 A, 4 A, 5 5 A, 6 A o 8 A. El adaptador de CA ti clasificación de 100-240 V CA, 50-60 Hz o 50/60 Hz, 0,5 A, 0,6 A, 0,8 A, 1 A, 1,2 A, 1,4 A, 1,5 A, 1,6 A, 1,7 A, 2 A, 2,2 A, 2,25 A, 2,4 A, 2,5 A, 2,7 A, 2,9 A o 4 A.
- Para acceder a la guía del usuario más reciente, vaya a http://www.hp.com/support y seleccione su país. Seleccione Controladores y descargas y luego siga las instrucciones que aparecen en pantalla.

# **Ε Λ Λ Η Ν Ι Κ Α**

- **1**\* Εάν το προϊόν σας δεν περιλαμβάνει βάση, ξεκινήστε την εγκατάσταση από το βήμα 2. **2** Για να ενεργοποιήσετε τα εσωτερικά ηχεία, συνδέστε το DisplayPort, HDMI ή HDMI 2.1 (επιλεγμένα μοντέλα).
- **3**\*\*Ο διανομέας USB ενεργοποιείται μόνο αν η οθόνη είναι συνδεδεμένη στον υπολογιστή μέσω καλωδίου USB Type-C ή USB Type-B (μόνο δεδομένα).
- **7** Για να κάνετε λήψη και εγκατάσταση του OMEN Gaming Hub, πραγματοποιήστε αναζήτηση για το OMEN Gaming Hub στο Microsoft Store και επιλέξτε Λήψη.
- Προστατέψτε την οθόνη σας: Ανατρέξτε στον οδηγό χρήσης για τις διαδικασίες καθαρισμού ή μεταβείτε στη διεύθυνση www.hp.com/support και αναζητήστε *Τρόπος καθαρισμού του υπολογιστή*. Μην ψεκάζετε ποτέ καθαριστικό απευθείας πάνω στην οθόνη.
- Μεταβείτε στη διεύθυνση www.hp.com/support για να εντοπίσετε τον οδηγό χρήσης, προγράμματα οδήγησης και λογισμικό. ΠΡΟΕΙΔ/ΣΗ: Για να μειώσετε τον κίνδυνο ηλεκτροπληξίας, συνδέστε το καλώδιο τροφοδοσίας σε πρίζα AC στην
- οποία έχετε εύκολη πρόσβαση ανά πάσα στιγμή. Αν το καλώδιο τροφοδοσίας έχει βύσμα σύνδεσης 3 ακίδων, συνδέστε το καλώδιο σε πρίζα 3 ακίδων με γείωση. ΠΡΟΕΙΔ/ΣΗ: Για να αποφύγετε τραυματισμό, μη χρησιμοποιείτε αυτόν τον εξοπλισμό σε τοποθεσίες όπου ενδέχεται να είναι παρόντα παιδιά.
- Σε ορισμένες χώρες ή περιοχές, η HP μπορεί να παρέχει την Περιορισμένη εγγύηση HP μέσα στη συσκευασία. Στις χώρες ή περιοχές όπου η εγγύηση δεν παρέχεται μέσα στη συσκευασία, μπορείτε να την αναζητήσετε στο web. Για να αποκτήσετε πρόσβαση σε ένα online αντίγραφο ή να ζητήσετε ένα έντυπο αντίγραφο της εγγύησής σας, μεταβείτε στη διεύθυνση http://www.hp.com/go/orderdocuments. Για τα προϊόντα που αγοράστηκαν σε Ασία .<br>Ειρηνικό, μπορείτε να στείλετε επιστολή στην HP, στη διεύθυνση POD, PO Box 161, Kitchener Road Post Office, Singapore 912006. Θα πρέπει να συμπεριλάβετε το όνομα του προϊόντος σας και το ονοματεπώνυμο, τον αριθμό τηλεφώνου και την ταχυδρομική σας διεύθυνση.

# **F R A N Ç A I S**

- **1**\* Si votre produit ne comporte pas de socle, commencez l'installation à l'étape 2.
- 2 Connectez le DisplayPort, l'HDMI ou l'HDMI 2.1 ( sur certains modèles) pour activer les haut-parleurs internes.
- <sup>3</sup><sup>\*\*</sup>Le concentrateur USB n'est activé que si le moniteur est connecté à l'ordinateur via un câble USB Type-C ou Type-B (données uniquement).
- **7** Pour télécharger et installer OMEN Gaming Hub, recherchez OMEN Gaming Hub dans Microsoft Store et sélectionnez Obtenir.
- Protégez votre moniteur : consultez votre manuel de l'utilisateur pour les procédures de nettoyage, ou rendez-vous sur www.hp.com/support et recherchez *Comment nettoyer votre ordinateur*. Ne vaporisez jamais le nettoyant directement sur l'écran.
- Rendez-vous sur www.hp.com/support pour accéder au manuel de l'utilisateur, aux pilotes et aux logiciels.
- AVERTISSEMENT : pour éviter tout risque de choc électrique, branchez le cordon d'alimentation sur une prise secteur facilement accessible à tout moment. Si le cordon d'alimentation est doté d'une prise de raccordement à trois broches, branchez le cordon sur une prise tripolaire reliée à la terre.
- AVERTISSEMENT : pour éviter des blessures physiques, n'utilisez pas cet équipement dans des endroits où des enfants sont susceptibles d'être présents. Dans certains pays ou certaines régions, HP peut fournir la garantie limitée HP pour le produit. Dans les pays
- ou régions où la garantie n'est pas fournie dans la boîte du produit, vous pouvez la consulter sur le site Web. Pour consulter une copie en ligne ou demander une version imprimée de votre garantie, rendez-vous sur http://www.hp.com/go/orderdocuments. Pour les produits achetés en Asie-Pacifique, vous pouvez écrire à HP à l'adresse suivante : POD, PO Box 161, Kitchener Road Post Office, Singapore 912006. Veuillez inclure le nom de votre produit, votre nom, votre numéro de téléphone et votre adresse postale.

# **I TA L I A N O**

- **1**\* Se il prodotto non include un supporto, iniziare la configurazione dal passaggio 2. **2** <sup>C</sup>onnettere la DisplayPort, la porta HDMI o HDMI 2.1 (solo modelli selezionati) per
- accendere gli altoparlanti interni.
- **3**\*\*L'hub USB è abilitato solo se il monitor è collegato al computer tramite un cavo USB Type-C o Type-B (solo dati).
- **7** Per scaricare e installare OMEN Gaming Hub, cercare OMEN Gaming Hub nel Microsoft Store, quindi selezionare Ottieni.
- Protezione del monitor: Consultare la guida per l'utente per le procedure di pulizia oppure visitare la pagina www.hp.com/support e cercare *Come pulire il computer*. Non spruzzare mai il detergente direttamente sullo schermo.
- Visitare la pagina www.hp.com/support per individuare la guida per l'utente, i driver e il  $\textcircled{b}$  VISIture in uso.
- AVVERTENZA: per ridurre il rischio di scosse elettriche, collegare il cavo di alimentazione a una presa CA facilmente accessibile in ogni momento. Se il cavo di alimentazione è dotato di spina tripolare, inserire il cavo in una presa dello stesso tipo con messa a terra.
- In alcuni Paesi o regioni, HP può fornire la Garanzia limitata HP all'interno della confezione. Nei Paesi o nelle regioni in cui la garanzia non è fornita all'interno della confezione, è possibile reperirla in rete. Per accedere a una copia online o ordinare una copia in formato cartaceo della garanzia, visitare la pagina http://www.hp.com/go/orderdocuments. Per i prodotti acquistati nell'area Asia Pacifico, è possibile scrivere al seguente recapito HP: POD, PO Box 161, Kitchener Road Post Office, Singapore 912006. Indicare nome del prodotto, nome e cognome, numero di telefono e indirizzo postale dell'acquirente.

## **КАЗАҚША**

AVVERTENZA: per evitare lesioni fisiche non utilizzare l'apparecchiatura in luoghi in cui potrebbero esserci bambini.

**2** Ішкі динамиктерді қ осу үшін, DisplayPort, HDMI немесе HDMI 2.1 кабелін

- **1**\* Егер өнім тұғыры болмаса, орнатуды 2-қадамнан бастаңыз.
- (үлгілерді таңдау) жалғаңыз.
- **3**\*\*Монитор компьютерге USB Type-C немесе USB Type-B кабелі арқылы (тек деректер) жалғанғанда ғана USB хабы іске қосылады.

#### **7** OMEN Gaming Hub қолданбасын жүктеп алу және орнату үшін, OMEN Gaming Hub қолданбасын Microsoft Store дүкенінен іздеп, Получить (Алу) тармағын таңдаңыз.

www.hp.com/support сілтемесіне өтіңіз.

ЕСКЕРТУ: электр тогының соғу қаупін азайту үшін, қуат сымын әрқашан оңай қол жететін айнымалы ток розеткасына қосыңыз. Қуат сымында 3 істікшелі қосқыш болса, оны (жерге қосылған) 3 істікшелі

розеткаға қосыңыз.

ЕСКЕРТУ: дене жарақатының алдын алу үшін, бұл жабдықты балалар болуы ықтимал орындарда

пайдаланбаңыз.

**LATVISKI** 

Кейбір елдерде немесе аймақтарда HP компаниясы HP шектеулі кепілдігін қорапқа салып береді. Кепілдік  $\bullet$  корапқа салып берілмейтін елдер немесе аймақтар үшін оны интернеттен табуға болады. Онлайн нұсқаны ашу немесе кепілдіктің басылған нұсқасына тапсырыс беру үшін, http://www.hp.com/go/orderdocuments сілтемесіне өтіңіз. Азиялық Тынық мұхит аймағында сатып алынған өнімдер үшін HP компаниясының мына мекенжайына хат жазуға болады: POD, PO Box 161, Kitchener Road Post Office, Singapore 912006. Өнім атауын, аты-жөніңізді, телефон нөмірін және пошталық мекенжайды көрсетіңіз.

**1**\* Ja produkta komplektā nav iekļauts statīvs, sāciet uzstādīšanu ar 2. darbību.

**2** <sup>P</sup>ievienojiet DisplayPort, HDMI vai HDMI 2.1 (atsevišķiem modeļiem), lai ieslēgtu

iekšējos skaļruņus.

**3**\*\*USB centrmezgls ir iespējots tikai tad, ja monitors ir pievienots pie datora ar

USB Type-C vai Type-B kabeli (tikai datu).

**7** Lai lejupielādētu un instalētu lietotni OMEN Gaming Hub, meklējiet OMEN Gaming Hub

veikalā Microsoft Store un atlasiet Get (Iegūt).

Lai atrastu lietošanas rokasgrāmatu, draiverus un programmatūru, dodieties uz vietni

BRĪDINĀJUMS. Lai samazinātu elektriskās strāvas trieciena risku, pievienojiet strāvas vadu tādai mainstrāvas kontaktligzdai, kas vienmēr ir ērti pieejama. Ja strāvas vadam ir pievienošanas kontaktdakša ar 3 kontaktiem,

BRĪDINĀJUMS. Lai novērstu traumu, neizmantojiet šo aprīkojumu vietās, kur var būt bērni.

www.hp.com/support.

pievienojiet vadu iezemētai 3 kontaktu kontaktligzdai.

Dažās valstīs vai reģionos HP ierobežotā garantija var būt iekļauta iepakojumā. Valstīs vai reģionos, kur garantija netiek nodrošināta iepakojumā, tā ir atrodama tīmekļa vietnē. Lai piekļūtu tiešsaistes kopijai vai lai pasūtītu garantijas drukāto kopiju, dodieties uz vietni http://www.hp.com/go/orderdocuments. Saistībā ar produktiem, kas iegādāti Āzijas un Klusā okeāna reģionā, varat rakstīt HP uz adresi: POD, PO Box 161, Kitchener Road Post Office, Singapore 912006. Norādiet produkta nosaukumu, savu vārdu un uzvārdu, tālruņa numuru un pasta adresi.

 **L I E T U V I Š K A I** 

**1**\* Jei gaminys be stovo, pradėkite sąranką atlikdami 2 veiksmą.

2 Norėdami įjungti vidinius garsiakalbius, prijunkite "DisplayPort", HDMI arba HDMI 2.1

(tam tikruose modeliuose).

OMEN Gaming Hub ir pasirinkite Gauti.

Eikite adresu www.hp.com/support ir susiraskite savo naudotojo vadovą, tvarkykles bei

programinę įrangą.

3 kontaktams.

ĮSPĖJIMAS. Kad išvengtumėte fizinių sužeidimų, nenaudokite šio įrenginio ten, kur gali būti vaikų.

Kai kuriose šalyse arba regionuose HP ribotosios garantijos sutartį bendrovė HP gali pateikti dėžėje. Šalyse arba regionuose, kuriuose garantijos sutartis dėžėje nepateikiama, galite ją rasti tinklalapyje. Jei norite atsisiųsti internetinę garantijos kopiją arba užsisakyti spausdintinę kopiją, eikite adresu http://www.hp.com/go/orderdocuments. Jei gaminį esate įsigiję Azijos ir Ramiojo vandenyno regione, rašykite HP adresu: POD, PO Box 161, Kitchener Road Post Office, Singapore 912006. Nurodykite gaminio pavadinimą, savo vardą ir pavardę, telefono numerį ir pašto adresą.

N36205-B21

RMN/型號/型号: HSD-0160-A, HSD-0161-A, HSD-0162-A

© Copyright 2023 HP Development Company, L.P.

USB Type-C is a registered trademark of USB Implementers Forum. DisplayPort™ and the DisplayPort™ logo are trademarks owned by the deo Electronics Standards Association (VESA®) in the United States and other countries. The terms HDMI, HDMI High-Definition Multimedia Interface, and the HDMI® Logo are trademarks or registered trademarks of HDMI Licensing Administrator, Inc.

First Edition: January 2023

#### **M AGYA R**

- **1**\* Ha a termékhez nem tartozik állvány, kezdje az összeszerelést a 2. lépéssel.
- **2** A belső hangszórók bekapcsolásához csatlakoztassa a DisplayPort, a HDMI vagy a
- HDMI 2.1 (csak egyes típusokon) portot. **3**\*\*Az USB-elosztó csak akkor használható, ha a monitor USB Type-C vagy USB Type-B
- kábelen keresztül csatlakozik a számítógéphez (csak adatkapcsolat).
- **7** Az OMEN Gaming Hub letöltéséhez és telepítéséhez keresse meg az OMEN Gaming Hub alkalmazást a Microsoft Store áruházban, majd válassza a Beszerzés gombot.
- Óvja monitorát: A tisztítási eljárásokkal kapcsolatban lásd a felhasználói útmutatót, vagy lépjen a www.hp.com/support weboldalra, és keresse a *Számítógép tisztítása* témakört. Soha ne permetezzen tisztítószert közvetlenül a képernyőre.
- A felhasználói útmutatók, illesztőprogramok és szoftverek megkereséséhez lépjen a www.hp.com/support oldalra.
- FIGYELMEZTETÉS: Az áramütés elkerülése érdekében a tápkábelt olyan váltakozó áramú hálózati aljzatba dugja, amely mindig könnyen hozzáférhető. Ha a tápkábelen háromérintkezős csatlakozó van, földelt háromérintkezős dugaszolóaljzathoz csatlakoztassa.
- FIGYELMEZTETÉS: A fizikai sérülések megelőzése érdekében ne használja a készüléket olyan helyen, ahol
- gyermekek tartózkodhatnak. Egyes országokban/térségekben a HP a korlátozott jótállást a dobozba helyezi. Azokban az országokban,  $\bigcirc$ l illetve térségekben, ahol a jótállás nincs mellékelve a dobozban, a jótállást az interneten találja meg. Az online verzió megtekintéséhez vagy egy nyomtatott példány megrendeléséhez látogasson el a http://www.hp.com/go/orderdocuments webhelyre. Az Ázsiában és a csendes-óceáni térségben vásárolt termékek esetén a HP részére a következő címre írhat: POD, PO Box 161, Kitchener Road Post Office,

Singapore 912006. Tüntesse fel a termék nevét, valamint saját nevét, telefonszámát és postacímét.

### **N E D E R L A N DS**

- **1**\* Als een standaard niet bij het product is meegeleverd, begint u het instellen bij stap 2. **2** Sluit de DisplayPort, HDMI of HDMI 2.1 (bepaalde modellen) aan om de interne luidsprekers
- in te schakelen.
- **3**\*\*De USB-hub is alleen ingeschakeld als de monitor via een USB Type-C- of USB Type-B-kabel (alleen data) op de computer is aangesloten.
- **7** Om OMEN Gaming Hub te downloaden en te installeren, zoekt u naar OMEN Gaming Hub in de Microsoft Store en selecteert u Downloaden.
- Uw monitor beschermen: raadpleeg de gebruikershandleiding voor reinigingsprocedures of ga naar www.hp.com/support en zoek naar *Uw computer reinigen*. Spuit nooit reinigingsmiddel rechtstreeks op het scherm.
- Ga naar www.hp.com/support om de gebruikershandleiding, stuurprogramma's en  $\mathbb{E}\left\vert \mathbb{S}\right\vert$  software te vinden.
- WAARSCHUWING: Ga als volgt te werk om het risico op elektrische schokken te beperken: sluit het netsnoer aan op een geaard stopcontact dat gemakkelijk te bereiken is. Als het netsnoer voorzien is van een geaarde stekker, moet u het aansluiten op een geaard stopcontact.
- WAARSCHUWING: Gebruik dit apparaat niet op plekken waar kinderen aanwezig kunnen zijn. Zo voorkomt u (1) lichamelijk letsel.
- In sommige landen of regio's wordt door HP een HP beperkte garantie meegeleverd in de doos. Voor landen/regio's waar de garantie niet wordt meegeleverd in de doos, kunt u deze op internet vinden. Om een online exemplaar te openen of een gedrukt exemplaar van uw garantie te bestellen, gaat u naar http://www.hp.com/go/orderdocuments. Voor producten gekocht in Azië en het Pacifisch gebied kunt u HP aanschrijven op het volgende adres: POD, PO Box 161, Kitchener Road Post Office, Singapore 912006. Vermeld de productnaam en uw naam, telefoonnummer en postadres.

#### **N O RS K**

- **1**\* Hvis produktet ikke inneholder en fot, begynner du installasjonen på trinn 2.
- **2** Kobletil DisplayPort, HDMI eller HDMI 2.1 (utvalgte modeller) for å slå på de
- interne høyttalerne.
- **3**\*\*USB-huben er kun aktivert hvis skjermen er koblet til datamaskinen via en USB Type-C- eller USB Type-B-kabel (kun data).
- **7** For å laste ned og installere OMEN Gaming Hub søker du etter **OMEN Gaming Hub** i Microsoft Store og velger Få.
- Beskytt monitoren din: Se brukerveiledningen vår for rengjøringsprosedyrer, eller gå til www.hp.com/support og søk etter *Hvordan rengjøre datamaskinen din*. Bruk aldri en rengjøringsspray rett på skjermen.
- Gå til www.hp.com/support for å finne brukerveiledning, drivere og programvare.
- ADVARSEL: Koble strømledningen til en stikkontakt som alltid er lett tilgjengelig, for å redusere faren for elektrisk
- støt. Hvis strømledningen har et trepolet støpsel, setter du ledningen inn i en jordet, trepolet stikkontakt. ADVARSEL: For å forhindre fysisk skade, må du ikke bruke dette utstyret på steder der det sannsynligvis er  $\bigcup$  barn tilstede.
- I enkelte land eller regioner kan HP legge ved HPs begrensede garanti i esken. I land eller regioner hvor garantien ikke ligger ved i esken, kan du finne den på nett. Gå til **http://www.hp.com/go/orderdocuments** for å finne den nettbaserte versjonen, eller bestill en trykt versjon av garantien. For produkter som er kjøpt i stillehavsdelen av Asia, kan du skrive til HP med adressen POD, PO Box 161, Kitchener Road Post Office, Singapore 912006. Legg ved produktnavn samt navn, telefonnummer og postadresse.

### **P O L S K I**

- **PORTUGUÊS (BRASIL)**
- **1**\* Se o seu produto não inclui uma base, comece a configuração na etapa 2.
- **2** Conecte o DisplayPort, HDMI ou HDMI 2.1 (alguns modelos) para ligar os
- alto-falantes internos.
- **3**\*\*O hub USB só estará ativo se o monitor estiver conectado ao computador com um cabo USB Type-C ou USB Type-B (somente dados).
- **7** Para baixar e instalar o OMEN Gaming Hub, pesquise OMEN Gaming Hub na Microsoft Store e selecione Obter.
- Proteja seu monitor: consulte o guia do usuário para obter informações sobre os procedimentos de limpeza, ou acesse www.hp.com/support e pesquise *Como limpar seu computador*. Nunca vaporize o produto de limpeza diretamente na tela.
- Acesse www.hp.com/support para localizar o guia do usuário, os drivers e o software. ADVERTÊNCIA: Para reduzir o risco de choque elétrico, conecte o cabo de alimentação a uma tomada de CA cujo acesso seja sempre fácil. Se o cabo de alimentação tiver um conector de 3 pinos, conecte-o a uma tomada de
- 3 pinos aterrada. ADVERTÊNCIA: Para evitar lesões, não use este equipamento em locais onde é provável a presença de crianças.
- Em alguns países ou regiões, a HP pode fornecer a Garantia Limitada HP dentro da caixa. Para os países ou regiões onde a garantia não é fornecida dentro da caixa, você pode encontrá-la na web. Para acessar uma cópia online ou solicitar uma cópia impressa da sua garantia, acesse http://www.hp.com/go/orderdocuments. Para produtos adquiridos na região Ásia-Pacífico, você pode escrever para a HP no endereço POD, PO Box 161, Kitchener Road Post Office, Singapore 912006. Inclua o nome do produto e o seu nome, telefone e endereço para correspondência.

## **ROMÂNĂ**

- **1**\* Jeśli produkt nie jest wyposażony w podstawę, rozpocznij konfigurację od kroku 2.
- **2** Podłącz kabel DisplayPort, HDMI lub HDMI 2.1 (wybrane modele), aby włączyć
- głośniki wewnętrzne.
- **3**\*\*Koncentrator USB jest aktywny wyłącznie pod warunkiem podłączenia monitora do komputera za pośrednictwem kabla USB Type-C lub USB Type-B (tylko dane).
- **7** Aby pobrać i zainstalować aplikację OMEN Gaming Hub, wyszukaj frazę OMEN Gaming Hub
- w sklepie Microsoft Store i wybierz opcję Pobierz.
- Chroń swój monitor: zapoznaj się z procedurami czyszczenia zamieszczonymi w instrukcji obsługi lub przejdź na stronę www.hp.com/support i w polu wyszukiwania wpisz frazę *Jak czyścić komputer*. Środka czyszczącego nie wolno rozpylać bezpośrednio na ekran.
- م Instrukcję obsługi, sterowniki i oprogramowanie można znaleźć pod adresem www.hp.com/support.
- OSTRZEŻENIE: Aby zmniejszyć ryzyko porażenia prądem elektrycznym, kabel zasilający należy podłączać do gniazdka sieci elektrycznej znajdującego się w łatwo dostępnym miejscu. Jeśli wtyczka kabla zasilającego jest 3-bolcowa, należy ją podłączyć do uziemionego, 3-stykowego gniazdka sieci elektrycznej.
- OSTRZEŻENIE: Aby zapobiec obrażeniom fizycznym, nie należy używać tego sprzętu w miejscach, w których  $\bigcup$  mogą przebywać dzieci. W niektórych krajach lub regionach ograniczona gwarancja HP może być dołączona do pudełka. W krajach  $\,\lambda\,$ lub regionach, w których gwarancja nie jest dołączona do pudełka, jest ona dostępna za pośredn
- witryny internetowej. Aby uzyskać dostęp do kopii online lub zamówić wydruk gwarancji, przejdź na stronę http://www.hp.com/go/orderdocuments. W sprawie produktów zakupionych w regionie Azji i Pacyfiku można napisać do firmy HP na adres POD, PO Box 161, Kitchener Road Post Office, Singapore 912006. Należy podać nazwę produktu oraz swoje imię i nazwisko, numer telefonu i adres korespondencyjny.

#### **P O RT UG U Ê S**

- **1**\* Se o seu produto não inclui um suporte, inicie a configuração no passo 2.
- **2** Ligue a DisplayPort, HDMI ou HDMI 2.1 (modelos selecionados) para ligar os
- altifalantes internos.
- **3**\*\*O hub USB apenas é ativado se o monitor for ligado ao computador através de um cabo USB Type-C ou USB Type-B (apenas dados).
- **7** Para transferir e instalar o OMEN Gaming Hub, procure por OMEN Gaming Hub na Microsoft Store e selecione Obter.
- Proteja o seu monitor: Consulte o manual do utilizador para se informar sobre os
- procedimentos de limpeza, ou vá até www.hp.com/support e procure por *Como limpar o seu computador*. Nunca pulverize um produto de limpeza diretamente no ecrã. Vá até www.hp.com/support para localizar o seu manual do utilizador, controladores e software.
- AVISO: Para reduzir o risco de choque elétrico, ligue o cabo de alimentação a uma tomada elétrica facilmente acessível em todas as situações. Se o cabo de alimentação possuir uma ficha de ligação de 3 pinos, ligue o cabo
- a uma tomada de 3 pinos com ligação à terra. AVISO: Para evitar lesões, não utilize este equipamento em locais onde exista a probabilidade de haver CO crianças presentes.
- En alguns países ou regiões, a HP poderá fornecer uma Garantia Limitada HP impressa na caixa. Nos países ou i regiões onde a garantia não é fornecida impressa na caixa, pode obter uma cópia online. Para aceder a uma cópia online ou encomendar uma cópia impressa da garantia, vá até http://www.hp.com/go/orderdocuments. Para produtos adquiridos na região da Ásia-Pacífico, pode contactar a HP através da morada POD, PO Box 161, Kitchener
- **7** Za prenos in namestitev aplikacije OMEN Gaming Hub v trgovini Microsoft Store poiščite OMEN Gaming Hub in izberite Pridobi.
- Zaščitite monitor: Za postopke čiščenja glejte uporabniški priročnik ali pojdite na www.hp.com/support, kjer poiščite *How to Clean Your Computer* (Čiščenje računalnika). Nikoli ne pršite čistila neposredno na zaslon.
- Na naslovu www.hp.com/support najdete uporabniški priročnik, gonilnike in programsko opremo.

OPOZORILO: Za preprečevanje telesnih poškodb te opreme ne uporabljajte na mestih, kjer so lahko prisotni otroci. V nekaterih državah ali regijah lahko HP v škatli priloži natisnjeno omejeno garancijo HP. V državah ali regijah, v katerih garancija ni priložena v škatli, jo lahko prenesete s spleta. Za dostop do spletne različice ali naročilo natisnjene različice svoje garancije pojdite na http://www.hp.com/go/orderdocuments. Za izdelke, kupljene v Tihomorski Aziji, lahko pišete HP-ju na naslov POD, PO Box 161, Kitchener Road Post Office, Singapore 912006.

Road Post Office, Singapore 912006. Deve incluir o nome do produto e o seu nome, número de telefone e morada.

Näytön suojaaminen: katso puhdistusmenetelmät käyttöohjeesta tai siirry osoitteeseen www.hp.com/support ja etsi kirjoittamalla *Miten puhdistan tietokoneen*. Älä koskaan suihkuta puhdistusainetta suoraan näytölle.

Siirry osoitteeseen www.hp.com/support, josta voit ladata käyttöoppaan, ohjaimia

USB Type-C ili USB Type-B kabla (samo za prenos podataka). **7** Da biste preuzeli i instalirali OMEN Gaming Hub, pretražite **OMEN Gaming Hub** u

prodavnici Microsoft Store i izaberite opciju Preuzmi. zaštitite svoj monitor: pročitajte vodič za korisnike da biste pronašli procedure za čišćenje

ili posetite www.hp.com/support i pretražite frazu *How to Clean Your Computer* (Čišćenje računara). Nikada nemojte da prskate sredstvo za čišćenje direktno na ekran. Posetite lokaciju www.hp.com/support da biste pronašli vodič za korisnike, upravljačke Puseure de la programe i softver.

- **1**\* Dacă produsul dvs. nu include suport, începeți configurarea de la etapa 2. **2** Conectați DisplayPort, HDMI, sau HDMI 2.1 (la anumite modele) pentru a activa
- difuzoarele interne.
- **3**\*\*Hubul USB este activat numai dacă monitorul este conectat la computer prin cablu USB Type-C sau cablu USB Type-B (doar pentru date).
- **7** Pentru a descărca și instala OMEN Gaming Hub, căutați OMEN Gaming Hub în Microsoft Store și selectați Obțineți.
- Protejați-vă monitorul: Consultați ghidul pentru utilizator referitor la metode de curățare sau accesați www.hp.com/support și căutați *Cum se curăță computerul*. Nu pulverizați produse de curățare niciodată direct pe ecran.
- Accesați www.hp.com/support pentru a localiza ghidul pentru utilizatori, driverele și software-ul. AVERTISMENT: Pentru a reduce riscul de electrocutare, conectati cablul de alimentare la o priză de c.a. usor
- accesibilă în orice moment. În cazul în care cablul de alimentare are un ștecăr cu 3 pini, introduceți cablul într-o priză împământată (cu 3 pini).
- AVERTISMENT: Pentru a preveni rănirea gravă, nu utilizați acest echipament în locuri unde pot fi prezenți copii. În unele țări sau regiuni, în cutie poate fi furnizată o Garanție limitată HP. Pentru țările sau regiunile în care garanția nu este furnizată în cutie, puteți să solicitați o copie de pe site-ul web. Pentru a accesa o copie online sau pentru a comanda o copie imprimată a garanției, accesați http://www.hp.com/go/orderdocuments. Pentru produsele cumpărate în Asia Pacific, puteți scrie companiei HP la adresa POD, PO Box 161, Kitchener Road Post Office,

**1** \* หากผลิตภัณฑ์ของคุณไม่มีแห่นวางให้เริ่มการติดตั้งในขั้นตอนที่ 2<br>. ้ ้

- **2** เชื่อมต่อ DisplayPort, HDMI หรือ HDMI 2.1 (เลือกรุ่น) เพื่อเปิดลำโพงภายใน<br>-์<br>เ
- **3** \*\* ฮับ USB จะเปิดใช้งานเฉพาะเมื่อเชื่อมต่อจอภาพเข้ากับคอมพิวเตอร์ผ่านสาย USB Type-C หรือ<br>- LISB Type-B (เจพาะข้อมูล) ์<br>เ ่ USB Type-B (เฉพาะข้ อมล) ู

คำเตือน: เพื่อป้องกันการบาดเจ็บทางร่างกาย ท้ามใช้อุปกรณ์นี้ในสถานที่ที่อาจมีเด็กอยู่ใกล้เคียง ้ ่ ่

โนบางประเทศหรือบางภูมิภาค HP อาจแนบเอกสารการรับประกันแบบจำกัดของ HPไว้ในกล่องบรรจุภัณฑ์ สำหรับประเทศหรือภูมิภาคที่ไม่ ่ ได้รับเอกสารการรับประกันในกล่อง คุณสามารถดูข้อมูลการรับประกันได้ทางเว็บไซต์ หากต้องการดูเอกสารณับออนไลน์หรือขอสำเนาเอกสาร การรับประกันฉบับพิมพ์ โปรดไปที**่ http://www.hp.com/go/orderdocuments** สำหรับผลิตภัณฑ์ที่ซื้อในเอเชียแปซิฟิก คุณสามารถส่ง ่ ้ จดหมายเพื่อติดต่อ HPได้ที่ POD, PO Box 161, Kitchener Road Post Office, Singapore 912006 พร้อมระบุชื่อผลิตภัณฑ์ รวมถึงชื่อ<br>ของคุณ หมายเลขโทรศัพท์ และที่อยู่ทางไปรษณีย์ ่ ่ ่ ่ ของคณ หมายเลขโทรศัพท์ และที่อย่ทางไปรษณีย์

Singapore 912006. Includeți denumirea produsului și numele dvs., numărul de telefon și adresa poștală.

### **РУССКИЙ**

- **1**\* Если подставка не поставляется с вашим продуктом, начните настройку с шага 2. **2** Подключите порт DisplayPort, HDMI или HDMI 2.1 (отдельные модели), чтобы
- включить внутренние динамики.
- **3**\*\*Концентратор USB будет работать, только если монитор подключен к компьютеру кабелем USB Type-C или USB Type-B (только для передачи данных).
- **7** Чтобы загрузить и установить OMEN Gaming Hub, введите OMEN Gaming Hub в поисковую строку Microsoft Store и нажмите Получить.
- $\circledast$  Защитите ваш монитор. Для получения инструкций по очистке см. имеющееся руководство пользователя или перейдите по адресу www.hp.com/support и введите в строку поиска *Очистка компьютера*. Никогда не разбрызгивайте чистящее средство непосредственно на экран.
- Перейдите по адресу www.hp.com/support, чтобы найти руководство пользователя, загрузить драйверы и программное обеспечение.
- ОСТОРОЖНО! Для снижения риска поражения электрическим током подключайте кабель питания к электрической розетке, расположенной в легкодоступном месте. Если кабель питания снабжен трехконтактной вилкой, подключайте его к заземленной трехконтактной розетке. ОСТОРОЖНО! Во избежание травм не используйте данное оборудование в местах, где будут находиться дети.
- Для некоторых стран и регионов компания HP может включать в комплект поставки ограниченную гаран HP. В странах или регионах, для которых этот экземпляр гарантии не входит в комплект поставки, его можно найти в Интернете. Чтобы открыть экземпляр гарантии на веб-странице или заказать печатный экземпляр, перейдите по адресу http://www.hp.com/go/orderdocuments. Если продукт приобретен в Азиатско ихоокеанском регионе, вы можете отправить письменный запрос в компанию HP по адресу: POD, PO Box 161, Kitchener Road Post Office, Singapore 912006. Укажите наименование продукта, свои имя, номер телефона и почтовый адрес.

### **S LOV E N Č I N A**

- **1**\* Ak váš produkt neobsahuje stojan, začnite s inštaláciou v kroku 2.
- **2** Pripojením k portu DisplayPort, HDMI alebo HDMI 2.1 (vybrané modely) zapnete interné reproduktory.
- **3**\*\*Rozbočovač USB je aktivovaný len vtedy, ak je monitor pripojený k počítaču cez kábel USB Type-C alebo USB Type-B (len údaje).
- **7** Ak si chcete stiahnuť a nainštalovať OMEN Gaming Hub, vyhľadajte **OMEN Gaming Hub** v obchode Microsoft Store a vyberte možnosť Get (Získať).
- Chráňte svoj monitor: Postupy čistenia nájdete v používateľskej príručke alebo prejdite na stránku www.hp.com/support a vyhľadajte položku *Ako vyčistiť počítač*. Čistiaci prostriedok nikdy nestriekajte priamo na obrazovku.
- Prejdite na lokalitu www.hp.com/support, kde nájdete používateľskú príručku, ovládače a softvér.
- VÝSTRAHA: Ak chcete znížiť riziko úrazu elektrickým prúdom, zapájajte napájací kábel do sieťovej napájacej zásuvky, ktorá je vždy ľahko prístupná. Ak je napájací kábel vybavený 3-kolíkovou zástrčkou, kábel zapojte do uzemnenej 3-kolíkovej zásuvky.
- VÝSTRAHA: Aby ste predišli fyzickému zraneniu, toto zariadenie nepoužívajte na miestach, kde by mohli byť **b** prítomné deti. Spoločnosť HP môže v niektorých krajinách/oblastiach poskytovať obmedzenú záruku spoločnosti HP, ktorá je priložená v škatuli. V krajinách/oblastiach, v ktorých sa záruka nedodáva v škatuli, môžete záruku nájsť na internete. Ak si chcete pozrieť kópiu záruky online alebo si objednať jej tlačenú kópiu, prejdite na lokalitu **http://www.hp.com/go/orderdocuments**. Pri produktoch kúpených v Ázii a Tichomorí môžete spoločnosti HF napísať na adresu POD, PO Box 161, Kitchener Road Post Office, Singapore 912006. Uveďte názov produktu,
- 1 \* 如果您的产品不包括支架,请从步骤 2 开始设置。
- **2** 连接 DisplayPort、HDMI <sup>或</sup> HDMI 2.1(部分型号)以启用内置扬声器。
- $3$ \*\*仅当显示器通过 USB Type-C 或 USB Type-B 电缆 (仅数据)连接到计算机时,
- USB 集线器才会启用。
- **7** 若要下载并安装 OMEN Gaming Hub, 请在 Microsoft Store 中搜索 OMEN Gaming Hub, 然后选择获取。
- **8** 保护您的显示器: 请阅读用户指南以了解清洁步骤, 或访问 www.hp.com/support 并搜索"如何清洁计算机"。请勿将清洁剂直接喷洒在屏幕上。
- <del>《</del>》若需用户指南、驱动程序和软件,请访问 www.hp.com/support。 警告:为降低电击的风险,请将电源线插头插入随时方便拔出的交流电源插座中。如果电源线为三脚 插头,请将电源线插入接地的三孔插座中。
- 警告:为防止人员受伤,请勿在儿童可能出现的地方使用此设备。
- 在某些国家或地区,HP 可能会在包装盒中提供 HP 有限保修声明。对于未提供保修声明的国家或 地区,您可以在 Web 上找到保修声明。若要访问在线保修声明或索取印刷版保修声明,请访问 http://www.hp.com/go/orderdocuments。对于在亚太地区购买的产品,您可以写信给 HP, 地址为 POD, PO Box 161, Kitchener Road Post Office, Singapore 912006。来信请提供产品名称、您的姓名、 电话号码和邮寄地址。

- (1) 為降低電擊風險, 請將電源線插入隨時隨手可及的 AC 插座。如果電源線隨附的是 3 接腳電源 <u>△</u>●● 補頭,請將電源線插入接地的 3 插孔插座。
- (2) 為避免人身傷害,請勿在兒童可能在場的位置使用此設備。
- 使用方法:請見上面步驟 • 緊急處理方法:無
- 在某些國家/地區,HP 會在包裝盒中提供「HP 有限保固」。在包裝盒中未提供書面格式保固的 國家/地區,您可以在網站上找到該保固。若要存取保固的線上副本或索取書面副本,請前往 http://www.hp.com/go/orderdocuments。對於在亞太地區購買的產品,您可以寫信給 HP,地址為 POD, PO Box 161, Kitchener Road Post Office, Singapore 912006。來函請附上您的產品名稱、姓名、 電話號碼和郵寄地址。

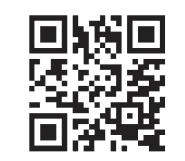

svoje meno, telefónne číslo a poštovú adresu.

## **S LOV E N Š Č I N A**

**1**\* Če vaš izdelek ne vključuje stojala, začnite namestitev v 2. koraku.

- **2** Priključite DisplayPort, HDMI ali HDMI 2.1 (nekateri modeli), da se vklopijo notranji zvočniki.
- **3**\*\*Zvezdišče USB je omogočeno le, če je monitor priključen v računalnik prek kabla
- USB Type-C ali USB Type-B (samo podatkovna povezava).

OPOZORILO: Da zmanjšate tveganje električnega udara, napajalni kabel priključite v električno vtičnico, ki je vedno lahko dostopna. Če ima napajalni kabel tripolni vtič, ga priključite v ozemljeno tripolno vtičnico Нормативтік, сертификаттау және экологиялық ақпарат, соның ішінде Зиянды заттарды шектеу (RoHS) туралы ақпаратты алу үшін, QR кодын сканерлеңіз немесе www.hp.com/go/regulatory сілтемесіне өтіңіз. Lai iegūtu normatīvo, sertifikācijas un vides aizsardzības informāciju, tostarp par Bīstamo vielu ierobežošanas direktīvu (RoHS), noskenējiet QR kodu vai dodieties uz vietni www.hp.com/go/regulatory.

(z zaščitnim vodnikom).

Navedite ime izdelka, svoje ime, telefonsko številko in poštni naslov.

 **SUOM I** 

**1**\* Jos tuotteen mukana ei toimiteta telinettä, aloita asennus vaiheesta 2.

**2** Yhdistä DisplayPort, HDMI tai HDMI 2.1 (valitut mallit) kytkeäksesi sisäiset kaiuttimet päälle. **3**\*\*USB-keskitin on käytössä vain, jos näyttö on yhdistetty tietokoneeseen USB Type-C-

tai USB Type-B -kaapelin (vain data) kautta. **7** Voit ladata ja asentaa OMEN Gaming Hubin etsimällä OMEN Gaming Hub in

Microsoft Store sta ja valitsemalla Hanki.

ja ohjelmistoja.

VAROITUS: Voit pienentää sähköiskun vaaraa kytkemällä virtajohdon pistorasiaan, johon on aina vaivaton pääsy. Jos virtajohdossa on kolmipiikkinen pistoke, kytke se maadoitettuun kolminastaiseen pistorasiaan. VAROITUS: Fyysisten vammojen välttämiseksi älä käytä tätä laitetta paikoissa, joissa on todennäköisesti lapsia.

> Щоб отримати нормативну, сертифікаційну та екологічну інформацію, зокрема обмеження застосування небезпечних речовин (RoHS), відскануйте QR-код або перейдіть на веб-сайт www.hp.com/go/regulatory. 規制、認証、および環境に関する情報(有害物質の使用制限 (RoHS) を含む) を確認するには、 QRコードをスキャンするか、www.hp.com/go/regulatory にアクセスしてください。

> 유해물질 사용제한 지침(RoHS: Restriction of Hazardous Substances)을 비롯한 규정, 인증 및 환경 정보를 확인하려면 QR 코드를 스캔하거나 www.hp.com/go/regulatory 페이지로 이동하십시오. 有关管制、认证和环境信息(包括有害物质的限制 (RoHS)),请扫描二维码或访问

如需法規、認證與環境資訊,包括有害物質限制 (RoHS),請掃描 QR 碼或前往

Joissakin maissa tai joillakin alueilla HP voi toimittaa HP:n rajoitetun takuun tuotteen mukana pakkauslaatikossa. Jos takuuta ei omassa maassasi tai omalla alueellasi toimiteta painettuna tuotteen mukana pakkauslaatikossa, se löytyy Internetistä. Jos haluat lukea takuutietojesi verkkoversion tai tilata painetun kopion, siirry osoitteeseen http://www.hp.com/go/orderdocuments. Jos tuote on ostettu Tyynenmeren Aasian alueelta, voit kirjoittaa HP:lle osoitteeseen POD, PO Box 161, Kitchener Road Post Office, Singapore 912006. Liitä mukaan tuotenimi, oma nimesi, puhelinnumerosi sekä postiosoitteesi.

 **S R P S K I** 

se nalaziti deca.

**SVENSKA** 

**1**\* Ako vaš proizvod ne sadrži postolje, započnite sa podešavanjem u koraku 2. **2** Priključite DisplayPort, HDMI ili HDMI 2.1 (određeni modeli) da biste uključili

unutrašnje zvučnike. **3**\*\*USB čvorište je omogućeno samo ako je monitor povezan sa računarom preko

UPOZORENJE: Da biste umanjili rizik od strujnog udara, uključite kabl za napajanje u utičnicu za naizmeničnu struju koja je uvek lako dostupna. Ako kabl za napajanje ima 3-pinski utikač, kabl uključite u uzemljenu 3-pinsku utičnicu. UPOZORENJE: Da biste sprečili telesne povrede, nemojte da koristite ovu opremu na mestima gde je verovatno da će

U nekim zemljama ili regionima, kompanija HP može obezbediti ograničenu garanciju kompanije HP u kutiji. Za zemlje ili regione u kojima se garancija ne obezbeđuje u kutiji, možete je pronaći na vebu. Da biste pristupili kopiji na mreži, ili naručili odštampanu kopiju garancije, posetite lokaciju http://www.hp.com/go/orderdocuments. Za proizvode kupljene u oblasti Pacifičke Azije, možete pisati kompaniji HP na adresu POD, PO Box 161, Kitchener Road Post Office, Singapore 912006. Priložite naziv proizvoda, svoje ime, broj telefona i poštansku adresu.

**1**\* Om din produkt inte har ett stativ, börja installationen på steg 2.

**2** <sup>A</sup>nslut DisplayPort, HDMI eller HDMI 2.1 (endast vissa modeller) för att slå på de interna högtalarna.

**3**\*\*USB-hubben aktiveras endast om bildskärmen ansluts till datorn via en USB Type-Celler en USB Type-B-kabel (endast data).

**7** Om du vill ladda ned och installera, sök efter OMEN Gaming Hub i Microsoft Store och

klicka på Hämta.

är närvarande.

Skydda din bildskärm: Se användarhandboken för information om rengöring eller gå till www.hp.com/support och sök efter *How to Clean Your Computer* (Rengöra datorn). Spruta aldrig rengöringsmedel direkt på skärmen.

Gå till www.hp.com/support för att hitta användarhandboken, drivrutinerna och programvaran.

VARNING: För att minska risken för elstöt ska strömkabeln anslutas till ett eluttag som alltid är enkelt att komma åt. Om strömkabeln har en jordad kontakt ska kabeln anslutas till ett jordat uttag. VARNING: För att förhindra fysisk skada ska den här utrustningen inte användas på platser där barn troligtvis

I vissa länder eller regioner medföljer en kopia av HP:s begränsade garanti i förpackningen. I länder eller regioner där garantiinformationen inte medföljer i förpackningen kan du hitta den på webben. Om du vill få tillgång till en kopia online eller beställa ett tryckt exemplar av garantiinformationen, går du till http://www.hp.com/go/orderdocuments. Om produkten är köpt i Asien-Stillahavsregionen kan du skriva till HP på adressen POD, PO Box 161, Kitchener Road Post Office, Singapore 912006. Ange produktnamn, ditt namn, ditt telefonnummer och din postadress.

**ไทย**

่

**7** หากต้องการดาวน์โหลดและติ ดตั ง OMEN Gaming Hub ให้ ค้นหาคำ วา่ OMEN Gaming Hub ใน ้ Microsoft Store และเลื อก Get (รั บ)

ปกป้องจอภาพของคุณ: โปรดดูขันตอนการทำความสะอาดจากคู่มือผู้ใช้ หรือไปที่ **www.hp.com/support** ้ แล้วค้นหาด้วยคำว่า *How to Clean Your Computer* (วิธีทำความสะอาดคอมพิวเตอร์) อย่าฉีดน้ำยา

ทำความสะอาดลงบนหน้าจอโดยตรง ไปที่ **www.hp.com/support** เพื่อค้นหาคู่มือผู้ใช้ ไดรเวอร์ และซอฟต์แวร์ของคุณ ์<br>เ

คำเตือน: เพื่อลดความเสียงจากการโดนไฟฟ้าดูด โปรดเสียบสายไฟเข้ากับเต้ารับ AC ทีสะดวกต่อการใช้งานตลอดเวลา ถ้าสายไฟมีปลักเชื่อมต่อ ่ ๊ ่ แบบ 3 ขาให้เสียบสายไฟเข้ากับเต้ารับ 3 ขาแบบต่อสายกราวนด์ (สายดิน)

่

่

่

่

 **T Ü R KÇ E** 

**1**\* Ürününüzde stand yoksa kuruluma 2. adımdan başlayın.

**2** Dahili hoparlörleri açmak için DisplayPort, HDMI veya HDMI 2.1'i (yalnızca belirli modellerde) bağlayın.

**3**\*\*USB hub yalnızca monitör bilgisayara USB Type-C veya USB Type-B kablosuyla

(yalnızca veri) bağlı olduğunda etkindir. **7** OMEN Gaming Hub'ı indirmek ve yüklemek için Microsoft Store'da OMEN Gaming Hub'ı

arayıp bulun ve sonra Al'ı seçin. Monitörünüzü koruyun: Temizleme işlemleri için kullanıcı kılavuzunuza bakın veya www.hp.com/support adresine gidip *Bilgisayarınızı Temizleme*'yi arayın. Temizleyici maddeyi asla doğrudan ekranın üzerine püskürtmeyin.

Kullanıcı kılavuzunuzu, sürücülerinizi ve yazılımınızı bulmak için www.hp.com/support

adresine gidin.

UYARI: Elektrik çarpması riskini azaltmak için güç kablosunu her zaman kolayca erişebileceğiniz bir AC prizine takın.  $\overline{\mathcal{C}}$ Güç kablosunda bir 3 uçlu bağlantı fişi varsa kabloyu topraklı, 3 uçlu bir prize takın. UYARI: Fiziksel yaralanmayı önlemek için bu donatıyı çocukların bulunma olasılığı olan yerlerde kullanmayın.

HP, bazı ülkelerde veya bölgelerde, kutu içinde HP Sınırlı Garantisini eklemiş olabilir. Garantinin kutu içinde verilmediği ülkelerde veya bölgelerde, internetten bir kopyasına erişebilirsiniz. Garantinizin çevrimiçi bir kopyasına erişmek veya basılı bir kopyasını istemek için http://www.hp.com/go/orderdocuments adresine gidin. Asya Pasifik bölgesinde satın alınan ürünler için POD, PO Box 161, Kitchener Road Post Office, Singapore 912006 adresinden HP'ye mektup

gönderebilirsiniz. Ürününüzün adını, kendi adınızı, telefon numaranızı ve posta adresinizi belirtin.

# **У К Р А Ї Н С Ь К А**

- **1**\* Якщо продукт не постачається з підставкою, почніть налаштування з кроку 2.
- **2** Підключіть DisplayPort, HDMI або HDMI 2.1 (вибрати моделі), щоб увімкнути внутрішні динаміки.
- **3**\*\*Концентратор USB увімкнено, лише якщо монітор підключений до комп'ютера через кабель USB Type-C або USB Type-B (лише дані).
- **7** Щоб завантажити та інсталювати OMEN Gaming Hub, знайдіть **OMEN Gaming Hub** у Microsoft Store, а потім натисніть Отримати.
- 3 Захистіть монітор: див. процедури очищення в посібнику користувача або зайдіть на веб-сайт www.hp.com/support і знайдіть пункт «Як почистити комп'ютер». Ніколи не розпорошуйте засіб для чищення безпосередньо на екран.
- Перейдіть на веб-сторінку **www.hp.com/support**, щоб знайти посібник користувача, и драйвери та програмне забезпечення.
- УВАГА! Щоб зменшити ризик ураження електричним струмом, під'єднуйте кабель живлення до розетки змінного струму, розташованої в доступному місці. Якщо кабель живлення має 3-контактну вилку, під'єднуйте цей кабель до заземленої 3-контактної розетки.
- УВАГА! Щоб запобігти отриманню фізичних травм, не використовуйте це обладнання в місцях, де можуть перебувати діти. Для деяких країн і регіонів до комплекту постачання може входити обмежена гарантія HP. У країнах і регіонах, де друкована версія гарантії не надається, текст гарантії доступний на веб-сайті. Щоб
- отримати доступ до електронної версії або замовити друковану копію гарантії, перейдіть на веб-сайт http://www.hp.com/go/orderdocuments. Якщо продукт придбано в Азійсько-Тихс до компанії HP можна написати на адресу: POD, PO Box 161, Kitchener Road Post Office, Singapore 912006. Вкажіть назву продукту, своє ім'я, номер телефону та поштову адресу. Цей продукт – це дисплей комп'ютера із внутрішнім джерелом живлення чи зовнішнім адаптером змінного струму. У посібнику з налаштування наведено апаратні компоненти дисплея. Залежно від моделі дисплеї живляться від електромережі напругою 100–240 В змінного струму, 200–240 В змінного струму або 100–127/200–240 В змінного струму, частотою 50–60 Гц або 50/60 Гц та споживають струм 1,5 A, 3 A, 4 A, 5,5 A, 6 A або 8 A. Адаптер змінного струму видає напругу 100–240 В змінного струму частотою 50–60 Гц або 0/60 Гц та видає струм 0,5 A, 0,6 A, 0,8 A, 1 A, 1,2 A, 1,4 A, 1,5 A, 1,6 A, 1,7 A, 2 A, 2,2 A, 2,25 A, 2,4 A, 2,5 A, 2,7 A, 2,9 A або 4 A. Останню версію посібника користувача див. на веб-сторінці http://www.hp.com/support після вибору своєї країни. Відкрийте розділ «Драйверы и материалы для загрузки» (Драйвери та матеріали для завантаження)

та дотримуйтеся вказівок на екрані.

- 1\* お使いの製品にスタンドが付属していない場合は、手順2からセットアップを 開始します。
- 2 DisplayPort、HDMI、またはHDMI 2.1 (一部のモデル) に接続し、内蔵スピーカー をオンにします。
- 3<sup>\*\*</sup>モニターをUSB Type-CまたはUSB Type-Bケーブルでコンピューターに接続してい る場合のみ、USBハブは有効になります(データのみ)。
- 7 [OMEN Gaming Hub]をインストールするには、[Microsoft Store]で 「OMEN Gaming Hub」を検索し、[入手]を選択してダウンロードします。
- モニターの保護: クリーニング手順についてはユーザー ガイドを参照するか www.hp.com/support にアクセスして、「コンピューターの清掃方法」を検索 してください。クリーナーを直接画面に吹きかけないでください。
- ^ コーザーガイド、ドライバーおよびソフトウェアをダウンロードするには、<br>|<mark>①</mark> ユーザーガイド、ドライバーおよびソフトウェアをダウンロードするには、 www.hp.com/support にアクセスしてください。
- <mark>◇</mark>、警告:感電を防ぐため、電源コードは常に、装置の近くの手が届きやすい場所にある電源コンセントに<br>◆ 接続してください。電源コードに3ピン プラグが付いている場合、電源コードをアース(接地)端子付 きのコンセントに差し込んでください。
- さのコンヒントに左し込んでくたさい。<br>△△<mark>△</mark>》警告:怪我を防ぐため、子どもがいる可能性がある場所でこの機器を使用しないでください。 国や地域によっては、印刷物のHP限定保証規定が製品に付属しています。印刷物等の保証規定が製品に
- <mark>◎</sub>」</mark> 付属していない国または地域では、Webサイトから入手できます。http://www.hp.com/go/orderdocument にアクセスして、オンライン版の保証規定を入手するか、印刷された保証規定を申し込んでください。 アジア太平洋地域で購入された製品につきましては、HP.POD.PO Box 161. Kitchener Road Post Office gapore 912006宛てに郵送でも申し込めます。その場合は、お使いの製品名、およびお客様のお名前、 お電話番号、ご住所をご明記ください。

# **한국어**

- **1**\* 제품에 스탠드가 포함되어 있지 않으면 2단계부터 설정을 시작하십시오.
- **2** <sup>D</sup>isplayPort, HDMI(고화질 멀티미디어 인터페이스), 또는 HDMI 2.1(모델 선택)를
- 연결하여 내부 스피커의 전원을 켭니다. **3**\*\* USB 허브는 모니터가 USB Type-C 또는 USB Type-B 케이블(데이터 전용)을 통해
- 컴퓨터에 연결되어 있는 경우에만 활성화됩니다. **7** OMEN Gaming Hub를 다운로드하여 설치하려면 Microsoft Store에서
- OMEN Gaming Hub를 검색한 후 받기를 선택합니다. 다음과 같이 모니터를 보호합니다. 청소 절차에 대한 사용 설명서를 참조하거나
- www.hp.com/support 페이지로 이동하여 컴퓨터 청소 방법을 검색하십시오. 세척제를 화면에 직접 분사하지 마십시오.
- 0 사용 설명서, 드라이버 및 소프트웨어를 찾으려면 www.hp.com/support 페이지로 , 이동하십시오.
- **경고:** 감전의 위험을 줄이려면 전원 코드를 언제든지 쉽게 사용할 수 있는 AC 콘센트에 꽂으십시오. 전원 코드가 3핀 장착 플러그로 되어 있는 경우 접지된 3핀 콘센트에 코드를 꽂으십시오. 경고: 신체적 부상을 방지하기 위해 어린이가 있을 수 있는 장소에서는 이 장비를 사용하지 마십시오.
- 일부 국가 또는 지역의 경우 HP 제한 보증이 상자에 함께 제공될 수 있습니다. 보증서가 제품 상자 안에 들어 있지 않은 국가 또는 지역에서는 웹에서 보증서를 찾을 수 있습니다. 온라인 사본에 액세스하거나 보증서의 인쇄된 사본을 주문하시려면 http://www.hp.com/go/orderdocuments 페이지로 이동하십시오. 아시아 태평양 지역에서 구매한 제품의 경우 다음 HP 주소로 서신을 보내주십시오. POD, PO Box 161, Kitchener Road Post Office, Singapore 912006. 제품명, 성명, 전화번호, 우편 주소를 포함해 주십시오.

**简体中文**

**繁體中文**

- 1\* 如果您的產品不包括機座,請從步驟 2 開始設定。
- **2** 連接 DisplayPort、HDMI 或 HDMI 2.1(特定機型)以開啟內建喇叭。
- 3\*只有在透過 USB Type-C 或 USB Type-B 纜線 (僅限資料)將顯示器連接至電腦時
- 才會啟用 USB 集線器。
- 7 若要下載並安裝 OMEN Gaming Hub, 請在 Microsoft Store 中搜尋 OMEN Gaming Hub,並選取**取得**。
- 保護您的顯示器:請參閱使用指南以瞭解清潔程序,或前往 www.hp.com/support  $^\prime$  並搜尋「如何清潔您的電腦」。請勿將清潔劑直接噴灑於螢幕。
- <mark>命</mark> 前往 www.hp.com/support 以尋找您的使用指南、驅動程式和軟體。

注意事項:

For regulatory, certification, and environmental information, including Restriction of Hazardous Substances (RoHS), scan the QR code, or go to www.hp.com/go/regulatory. للحصول على المعلومات التنظيمية، والشهادات، والمعلومات البيئية، بما في ذلك قيود استخدام المواد الخطيرة )RoHS)،

Untuk informasi terkait pengaturan, sertifikasi, dan lingkungan, termasuk Pembatasan Zat Berbahaya (Restriction of Hazardous Substances/RoHS), pindai kode QR, atau kunjungi www.hp.com/go/regulatory За информация относно нормативните разпоредби, сертифицирането и околната среда, включително относно Ограничението на опасни вещества (RoHS), сканирайте QR кода или отидете на www.hp.com/go/regulatory. Pro informace o předpisech, certifikaci a životním prostředí, včetně Směrnice o omezení používání některých nebezpečných látek v elektrických a elektronických zařízeních (RoHS), naskenujte kód QR nebo přejděte na stránku www.hp.com/go/regulatory.

For lovgivningsmæssige oplysninger og oplysninger om certificering og miljø, herunder RoHS (Restriction of Hazardous Substances), skal du scanne QR-koden eller gå til www.hp.com/go/regulatory. Für Informationen zu Zulassung, Zertifizierung und Umweltverträglichkeit, einschließlich Restriction of Hazardous

Substances (RoHS) (Beschränkung der Verwendung bestimmter gefährlicher Stoffe), scannen Sie den QR-Code oder

gehen Sie auf www.hp.com/go/regulatory. Normatiivse, sertifitseerimise ja keskkonnateabe saamiseks, sealhulgas ohtlike ainete piirangute (RoHS) kohta,

skannige QR-koodi või minge aadressile www.hp.com/go/regulatory. Para obtener información normativa, de certificación y medioambiental, incluida la Restricción de sustancias peligrosas (RoHS), escanee el código QR o vaya a www.hp.com/go/regulatory. Για πληροφορίες σχετικά με τους κανονισμούς, την πιστοποίηση και το περιβάλλον, συμπεριλαμβανομένου του Περιορισμού επικίνδυνων ουσιών (Οδηγία RoHS), σαρώστε τον κωδικό QR ή μεταβείτε στη διεύθυνση www.hp.com/go/regulatory.

Pour des informations sur les réglementations, la certification et les conditions d'utilisation, y compris l'Interdiction des substances dangereuses (RoHS), scannez le code QR ou rendez-vous sur www.hp.com/go/regulatory. Per informazioni sulle normative, sulle certificazioni e sulle caratteristiche ambientali, tra cui la Restrizione nell'uso di sostanze pericolose (Restriction of Hazardous Substances - RoHS), eseguire la scansione del codice QR o visitare

la pagina www.hp.com/go/regulatory.

قم بالمسح الضوئي لرمز الاستجابة السريعة أو انتقل إلى موقع www.hp.com/go/regulatory.

Norėdami gauti reguliavimo, sertifikavimo ir aplinkosaugos informaciją, įskaitant informaciją apie Pavojingų medžiagų naudojimo apribojimą (RoHS), nuskaitykite QR kodą arba eikite adresu www.hp.com/go/regulatory. A jogi, tanúsítványokkal kapcsolatos és környezetvédelmi információk megtekintéséhez, beleértve a Veszélyes anyagokra vonatkozó rendeletet (RoHS), olvassa be a QR-kódot, vagy látogasson el a www.hp.com/go/regulatory

webhelyre.

scant u de QR-code of gaat u naar www.hp.com/go/regulatory.

Voor informatie over regelgeving, certificering en milieu, waaronder de beperking van gevaarlijke stoffen (RoHS), For informasjon om forskrifter, sertifisering og miljø, inkludert regulering av bruk av farlige stoffer (RoHS), skann

QR-koden eller gå til www.hp.com/go/regulatory.

Aby uzyskać informacje na temat zgodności z przepisami, certyfikacji i ochrony środowiska, w tym ograniczeń dotyczących używania substancji niebezpiecznych (RoHS), zeskanuj kod QR lub przejdź na stronę

www.hp.com/go/regulatory.

Para obter informações sobre regulamentação, certificação e ambiente, incluindo a Restrição de Substâncias Perigosas (RoHS), leia o código QR ou vá até www.hp.com/go/regulatory.

Para obter informações sobre regulamentações, certificações e meio ambiente, incluindo a Restrição de Substâncias Perigosas (RoHS), leia o código QR ou acesse www.hp.com/go/regulatory.

Pentru informații despre reglementări, certificări și mediu, inclusiv Restricționarea substanțelor periculoase (RoHS),

scanați codul QR sau accesați www.hp.com/go/regulatory.

Для получения нормативной, сертификационной и экологической информации, в том числе об ограничении на содержание опасных веществ (RoHS – Restriction of Hazardous Substances), отсканируйте QR-код или

перейдите по адресу www.hp.com/go/regulatory.

Informácie o predpisoch, certifikácii a ochrane životného prostredia vrátane Smernice o obmedzení používania určitých nebezpečných látok v elektrických a elektronických zariadeniach (RoHS) si môžete prečítať naskenovaním

QR kódu alebo na lokalite www.hp.com/go/regulatory.

Za informacije o regulativnih zahtevah, potrdilih in okoljevarstvenih zahtevah, vključno z omejevanjem uporabe nekaterih nevarnih snovi (RoHS), skenirajte kodo QR ali pojdite na www.hp.com/go/regulatory Saat tietoja säädöksistä, sertifioinneista ja ympäristöstä, mukaan lukien Restriction of Hazardous Substances (RoHS) -tiedot, skannaamalla QR-koodin tai siirtymällä osoitteeseen www.hp.com/go/regulatory. Za informacije o propisima, sertifikaciji i zaštiti životne sredine, uključujući Ograničenje o zabrani upotrebe opasnih supstanci (RoHS), skenirajte QR kôd ili posetite lokaciju www.hp.com/go/regulatory. För information om reglering, certifikat och miljö, inklusive RoHS-direktivet (Restriction of Hazardous Substances)

โปรดดูข้อมูลด้านข้อกำหนด การรับรอง และสังแวดล้อม รวมถึงข้อจำกัดในการใช้สารอันตราย (RoHS) โดยการสแกนรหัส QR หรือไปที

skannar du QR-koden eller går till www.hp.com/go/regulatory.

่

www.hp.com/go/regulatory

Yasal düzenleme, sertifikalar ve Tehlikeli Maddeler Kısıtlaması (RoHS) da dahil çevreyle ilgili bilgiler için QR kodunu

tarayın veya www.hp.com/go/regulatory adresine gidin.

www.hp.com/go/regulatory。

www.hp.com/go/regulatory。